## **E-Mail-Postfach in LiveConfig einrichten**

1. Rufen Sie die UR[L https://config.dns24.it:8443](https://config.dns24.it:8443/) auf und melden Sie sich mit Ihren Zugangsdaten an. Klicken Sie links im Menü auf **E-MAIL**.

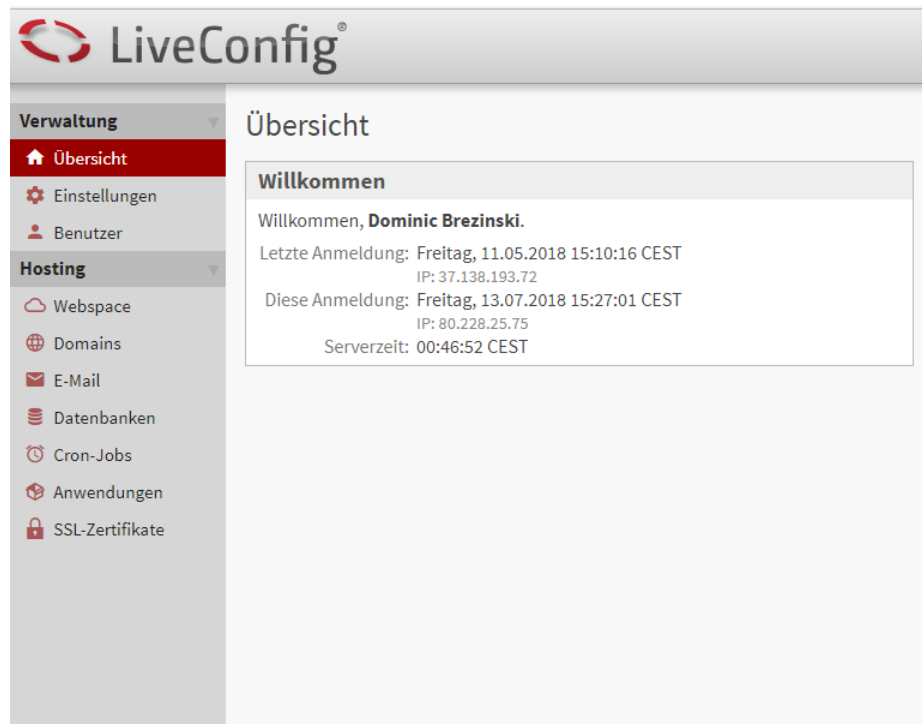

2. Klicken Sie dann auf den blauen Button **Neues Postfach/Adresse**. Geben Sie jetzt die E-Mail-Adresse ein und **aktivieren Sie Checkbox neben POSTFACH (POP3/IMAP-Postfach einrichten)**. Wenn Sie nur eine Weiterleitung einrichten möchten, lassen Sie diese Checkbox leer. Für E-Mail-Weiterleitungen benötigen Sie kein Postfach. Geben Sie noch an, ob Sie **Greylisting aktivieren** möchten (reduziert Spam) und ob die **Spamprüfung** aktiviert sein soll und ob der **User Änderungen selber vornehmen darf**. Wenn Sie keine Weiterleitungen anlegen möchten, klicken Sie auf den **SPEICHERN** Button. Wenn Sie E-Mail-Weiterleitungen angeben möchten, klicken Sie bitte auf den Reiter **WEITERLEITUNG**.

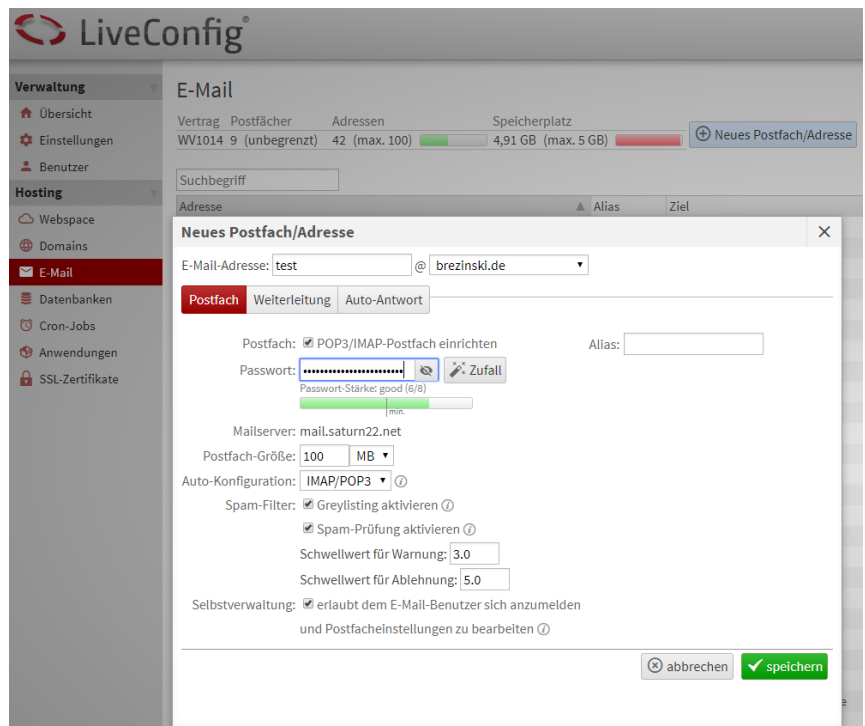

3. Wenn Sie Weiterleitungen angeben möchten, dann tragen Sie diese im Dialogfenster ein und klicken Sie dann auf Speichern.

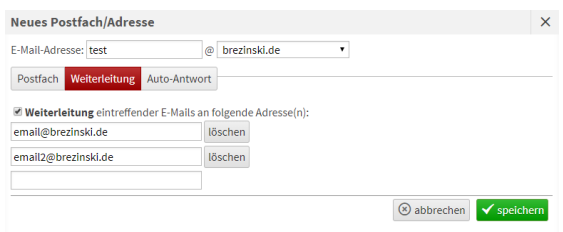

- 4. Ihr E-Mail-Postfach ist jetzt angelegt und einsatzbereit.
- 5. Ihre neues E-Mail-Postfach erscheint jetzt nebst E-Mail-Adresse in der Liste

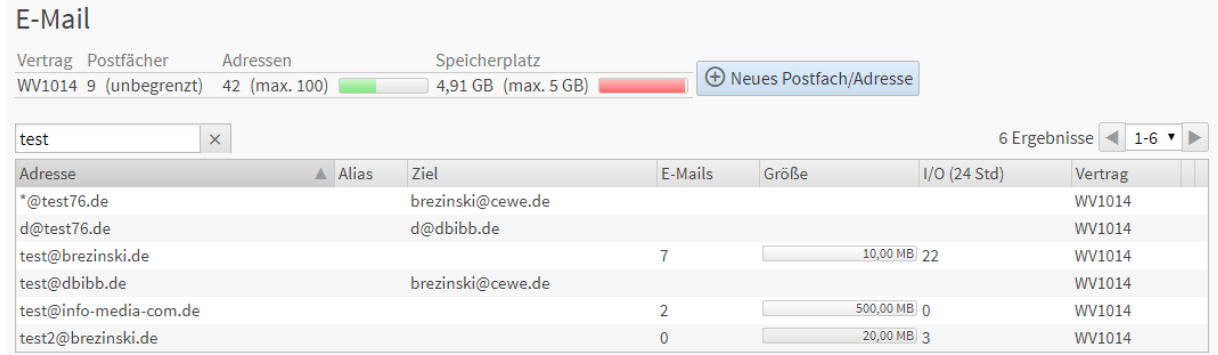

6. Durch einen Klick auf die E-Mail-Adresse können Sie jederzeit das Passwort ändern oder weitere Weiterleitungen hinzufügen.

7. Wenn Sie mehrere E-Mail-Adressen in ein Postfach weiterleiten möchten, dann legen Sie bitte für jede dieser E-Mail-Adressen eine Weiterleitung auf die E-Mail-Adresse des Postfachs an.

Für Ihr E-Mail-Programm verwenden Sie bitte die folgenden Einstellungen:

## **Posteingangsserver (POP3 oder IMAP)**

Benutzername: (Ihre E-Mail-Adresse, z.B. test@brezinski.de) Passwort: (beim Anlegen des Postfachs festgelegt) Posteingangsserver (POP3/IMAP): **mail.saturn22.net** Port für POP3: **995** Port für IMAP: **993** Verschlüsselung: **SSL oder SSL/TLS**

## **Posteingangsserver (SMTP)**

Benutzername: (Ihre E-Mail-Adresse, z.B. test@brezinski.de) Passwort: (beim Anlegen des Postfachs festgelegt) Postausgangsserver (SMTP): **mail.saturn22.net** Port: **465 alternativer SMTP: 587** (falls 465 nicht funktioniert) Verschlüsselung: **SSL oder SSL/TLS**